# 在Cisco IOS XE SD-WAN路由器上配置服務端靜 態NAT

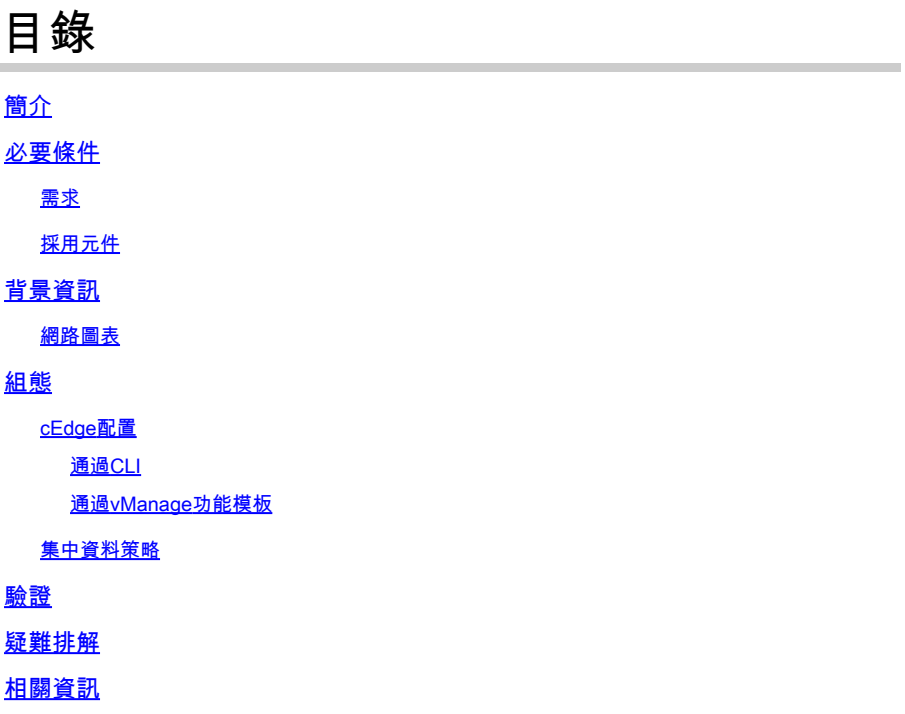

## 簡介

本文檔介紹在Cisco IOS-XE® SD-WAN路由器上執行往返服務端VRF的靜態NAT的配置。

## 必要條件

必須使用版本17.3.1a或更高版本的Cisco IOS-XE SD-WAN裝置。

需求

思科建議您瞭解以下主題:

- 思科軟體定義廣域網路(SD-WAN)
- 網路位址轉譯(NAT)

採用元件

本文件中的資訊是以下列軟體和硬體版本為依據.

• ISR4451-X/K9版本17.6.2

本文中的資訊是根據特定實驗室環境內的裝置所建立。文中使用到的所有裝置皆從已清除(預設 )的組態來啟動。如果您的網路運作中,請確保您瞭解任何指令可能造成的影響。

## 背景資訊

網路圖表

為了配置本文檔中介紹的服務靜態NAT,使用的是此拓撲。

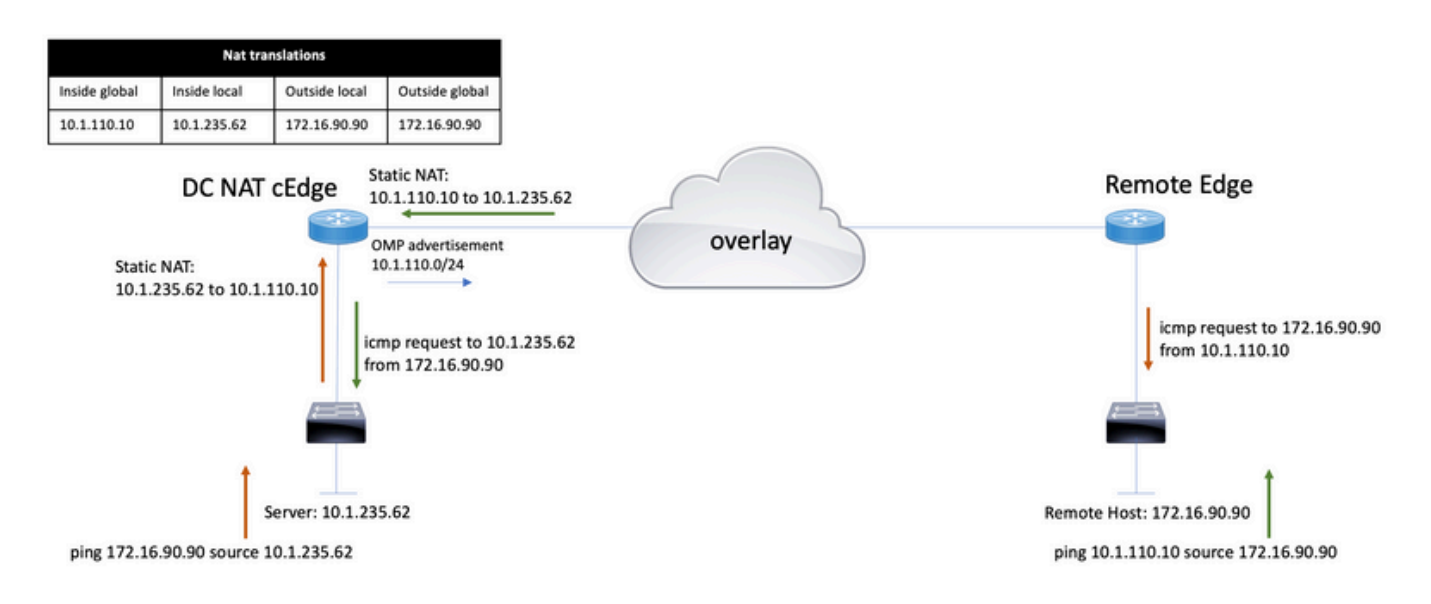

10.1.235.0/24子網是DC站點的專用和本地子網。此子網不會通告到重疊管理協定(OMP)中。為了使 伺服器能夠通訊,這些伺服器靜態地被歸入10.1.110.0/24子網。

- 當伺服器10.1.235.62向172.16.90.90發起通訊時,cEdge需要將NAT 10.1.235.62向 10.1.110.10轉換。
- 當主機172.16.90.90需要與伺服器通訊時,它會向10.1.110.10發出請求,並且cEdge需要將目 標IP轉換為10.1.235.62。

## 組態

cEdge配置

此配置可以通過路由器CLI或vManage功能模板執行。

通過CLI

配置NAT池:

ip nat pool natpool10 10.1.110.1 10.1.110.253 prefix-length 24

配置內部靜態NAT全域性池:

ip nat inside source list global-list pool natpool10 vrf 10 match-in-vrf

### 配置靜態NAT條目:

ip nat inside source static 10.1.235.62 10.1.110.10 vrf 10 match-in-vrf pool natpool10

### 通過vManage功能模板

### 在服務VPN功能模板中,導航到NAT部分> NAT池,然後按一下新建NAT池。

### 填寫變數,完成後按一下Add:

Feature Template > Cisco VPN > VPN-10-NAT-test

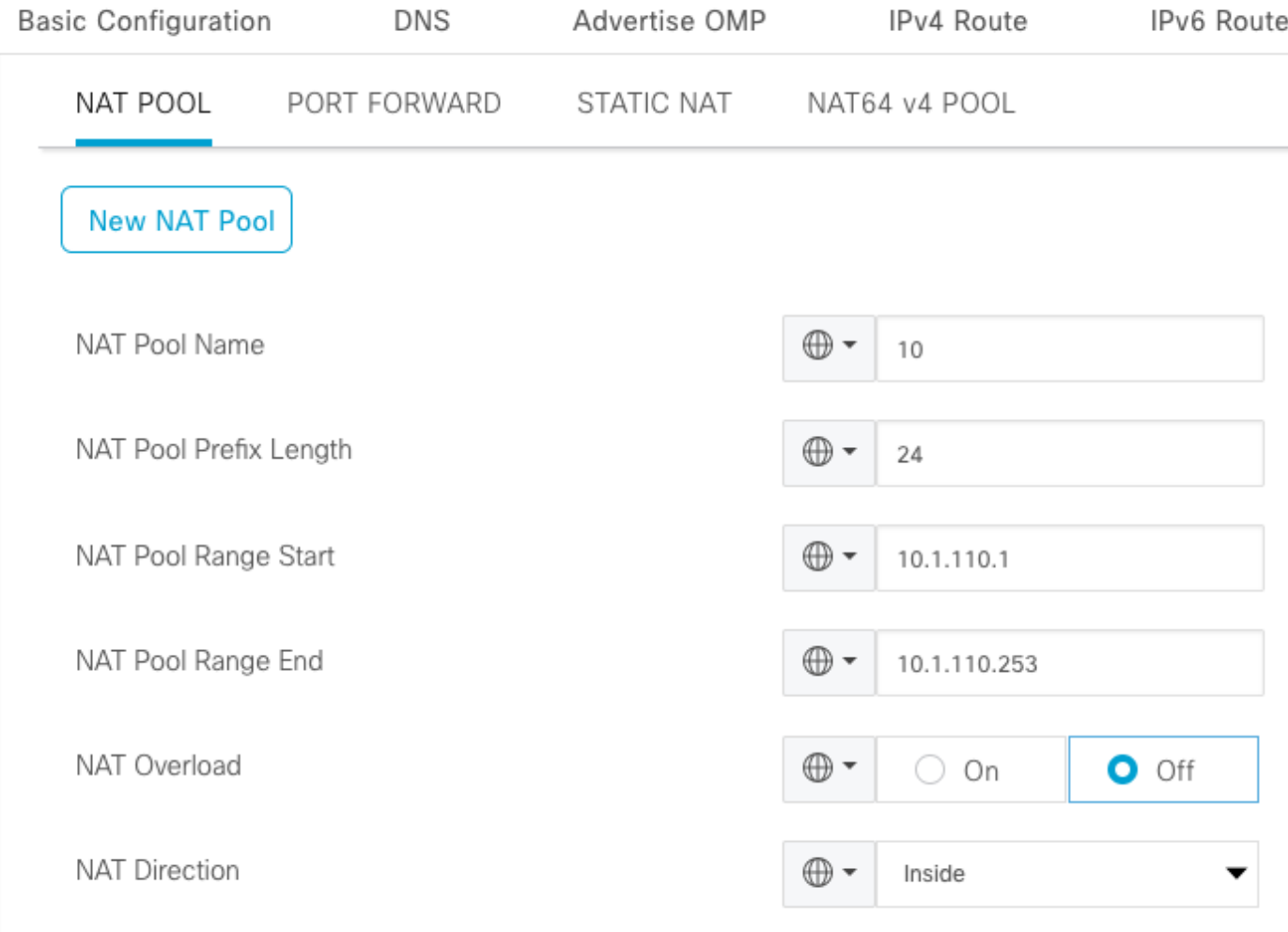

### 驗證是否已按如下所示建立池:

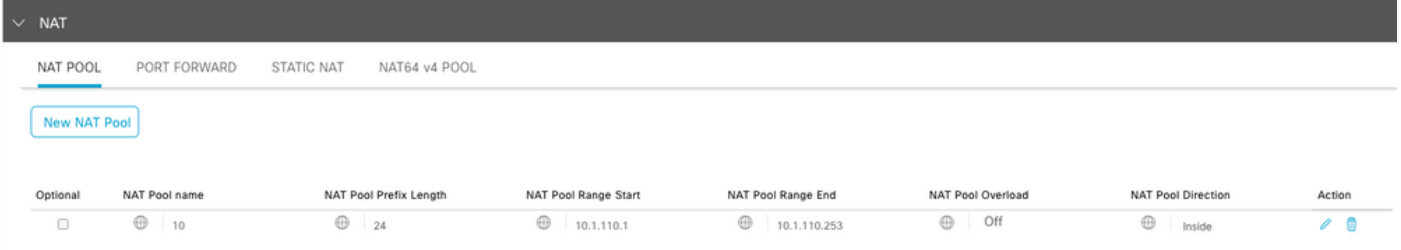

## 建立池後,導航到靜態NAT,然後按一下New Static NAT按鈕。

## 填寫變數,完成後按一下Add:

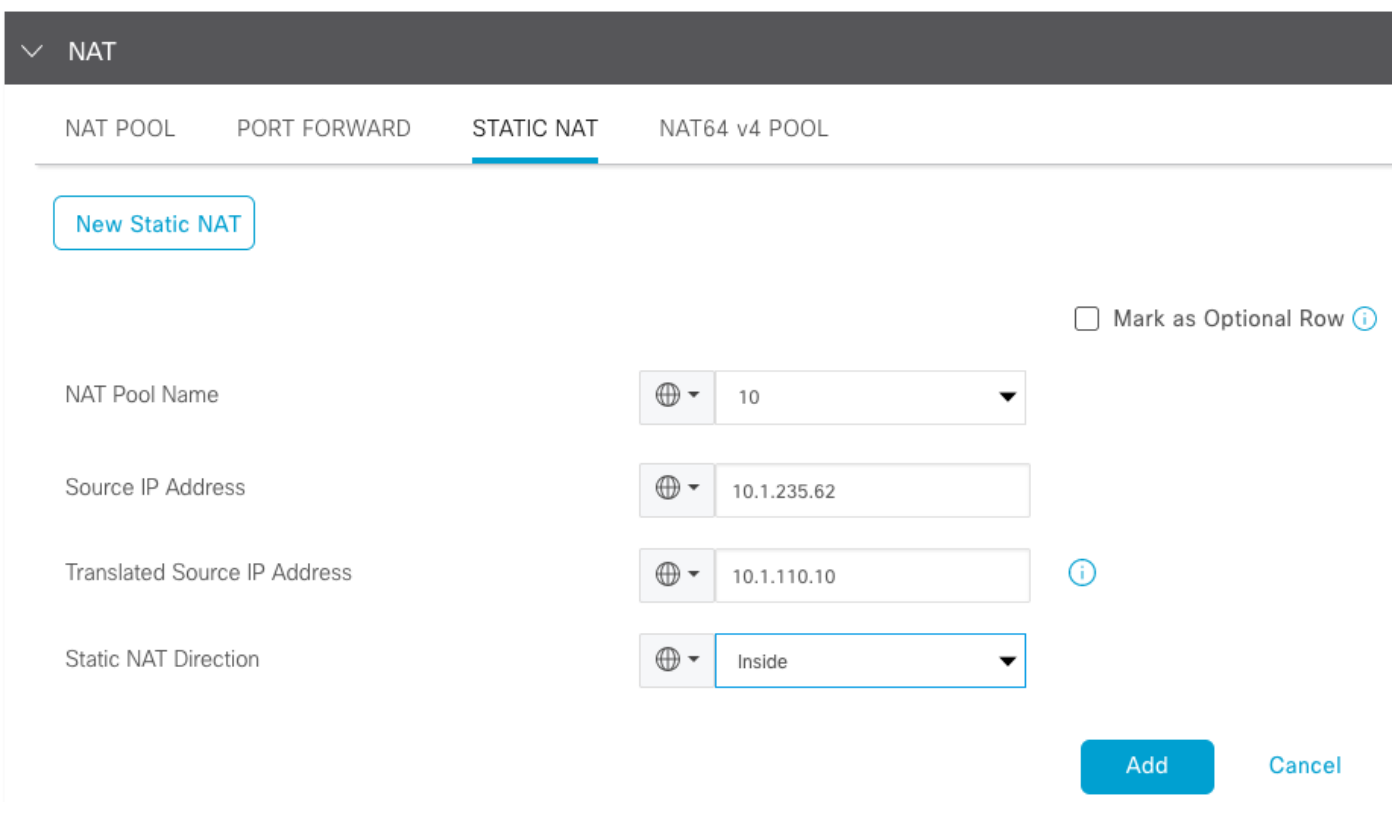

## 集中資料策略

需要集中資料策略來將帶有所需字首的資料流量定向到服務端NAT。

定義VPN和站點清單:

```
policy
 lists
   vpn-list VPN-10
   vpn 10
   !
   site-list CEDGE
   site-id 30
   !
```
#### <#root>

```
data-policy _VPN-10_Data_NAT_cEdge
 vpn-list VPN-10
   sequence 1
    match
source-ip 10.1.235.62/32
    !
    action accept
     count nat_cedge_-1665659624
     nat pool 10
    !
   !
```
下一個序列用於目標地址的轉換。當流量從外部向內部發起時使用:

#### <#root>

```
 sequence 11
  match
```

```
 destination-ip 10.1.110.10/32
```

```
 !
   action accept
    count nat_cedge_out2in_-1665659624
   nat pool 10
   !
  !
 default-action accept
 !
```
在所有方向上應用策略:

```
apply-policy
 site-list CEDGE
    data-policy _VPN-10_Data_NAT_cEdge all
```
## 驗證

!

使用驗證命令檢驗NAT配置的狀態。

show sdwan policy from-vsmart show ip nat translations sdwan policy data-policy-filter

從伺服器10.1.235.62 ping主機172.16.90.90測試:

cEdge#show ip nat translations Pro Inside global Inside local Outside local Outside global  $--- 10.1.110.10 10.1.235.62 --$ icmp 10.1.110.10:0 10.1.235.62:0 172.16.90.90:0 172.16.90.90:0 Total number of translations: 2

從主機10.90.90.90 ping伺服器10.1.110.10測試:

cEdge#show ip nat translations Pro Inside global Inside local Outside local Outside global  $--- 10.1.110.10 10.1.235.62 --$ icmp 10.1.110.10:8299 10.1.235.62:8299 172.16.90.90:8299 172.16.90.90:8299 Total number of translations: 2

## 疑難排解

#### 檢查資料策略計數器上的資料包是否增加:

#### <#root>

```
cEdge#show sdwan policy data-policy-filter 
data-policy-filter _VPN-10_Data_NAT_cEdge
  data-policy-vpnlist VPN-10
   data-policy-counter default_action_count
    packets 1412
    bytes 109382
```
 **data-policy-counter nat\_cedge\_-1665659624**

 **packets 154**

 **bytes 16852**

 **packets 7**

 **bytes 886**

## 相關資訊

• [Cisco SD-WAN NAT配置指南,Cisco IOS XE版本17.x](/content/en/us/td/docs/routers/sdwan/configuration/nat/nat-book-xe-sdwan/configure-nat.html)

### 關於此翻譯

思科已使用電腦和人工技術翻譯本文件,讓全世界的使用者能夠以自己的語言理解支援內容。請注 意,即使是最佳機器翻譯,也不如專業譯者翻譯的內容準確。Cisco Systems, Inc. 對這些翻譯的準 確度概不負責,並建議一律查看原始英文文件(提供連結)。